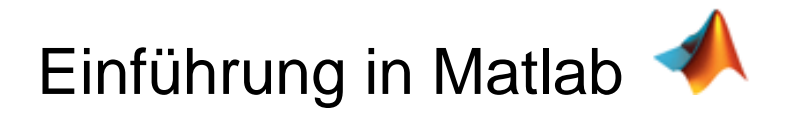

# Inhalt

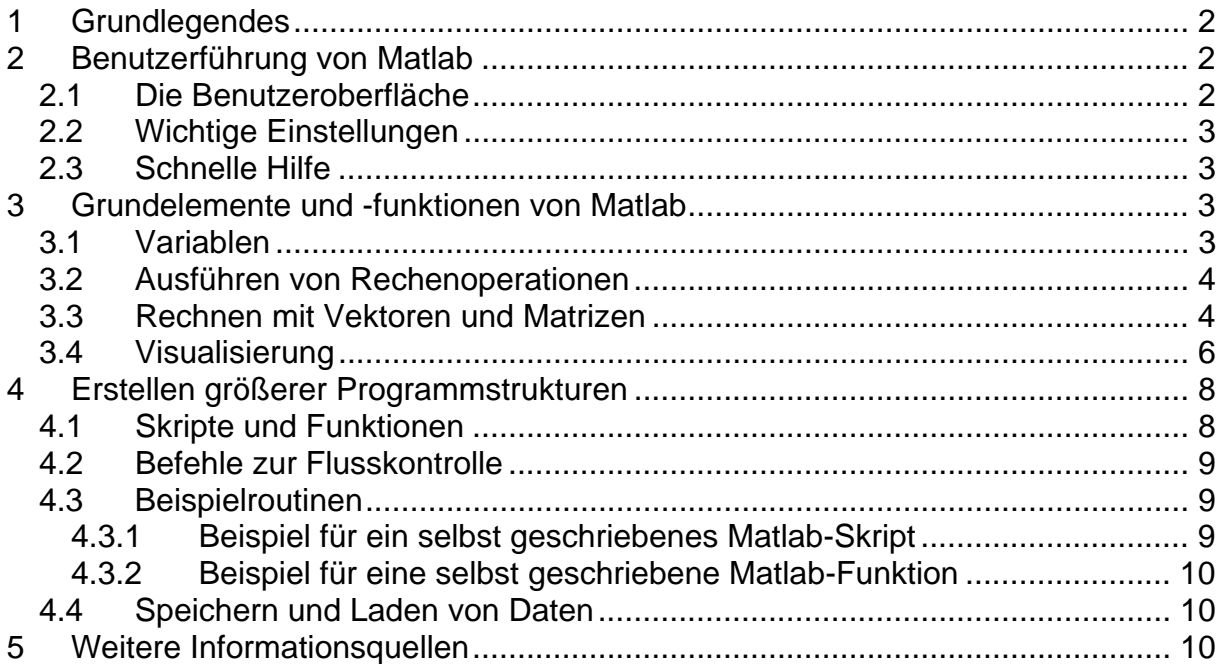

# **1 Grundlegendes**

Matlab = MATrix LABoratory.

Programmiersprache für wissenschaftlich-technisches Rechnen.

Matlab wurde Ende der siebziger Jahre von Cleve Moler entwickelt, aufbauend auf Unterprogrammen von LINPACK und EISPACK (Software-Pakete für Lineare Algebra, in Fortran geschrieben). Die heutige Matlab-Software basiert auf der Programmiersprache C und wird von der Firma *The MathWorks* hergestellt und vertrieben.

# **2 Benutzerführung von Matlab**

# *2.1 Die Benutzeroberfläche*

Nach dem Start von Matlab wird - Standarteinstellungen vorausgesetzt – eine dreigeteilte Benutzeroberfläche angezeigt:

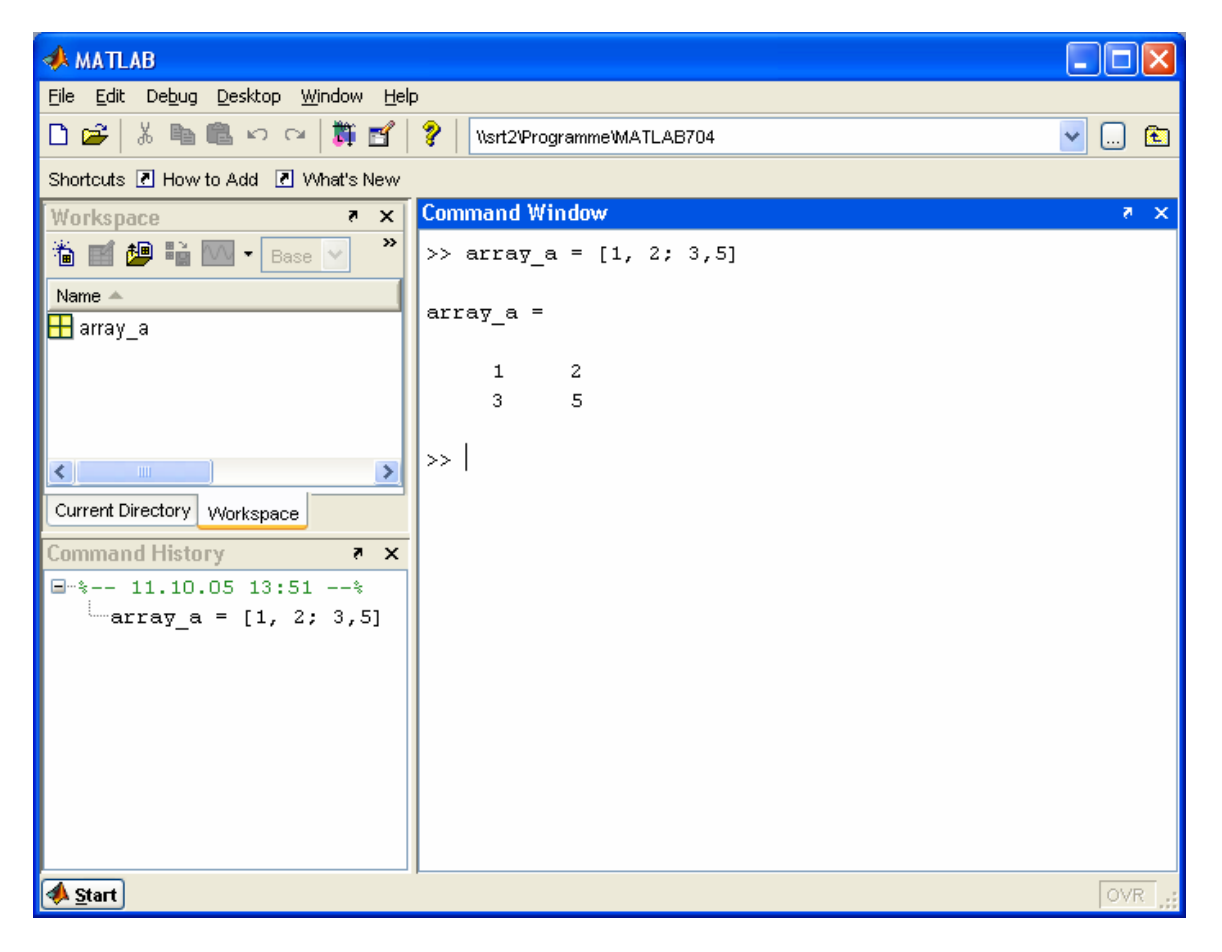

• In dem großen, rechts stehenden Fenster (Command Window) werden die eigentlichen Berechnungen ausgeführt. Hier können die Matlab-Befehle über eine Kommandozeile eingegeben und mit <return> ausgewertet werden.

• Links oben steht die Workspace-Anzeige, in der alle aktuell gespeicherten Variablen dargestellt sind.

• In der Command-History (links unten) werden alle bisher verwendetet Befehle festgehalten

# *2.2 Wichtige Einstellungen*

Zwei Voreinstellungen sind für die Arbeit mit Matlab wichtig:

1) In der Eingabezeile rechts oben in der Benutzeroberfläche ist der Pfad des aktuell gewünschten Arbeitsverzeichnisses einzutragen (bzw. auszuwählen).

2) Über den Menüpunkt *File* → *Set Path* kann ein Fenster geöffnet werden, in dem alle zusätzlichen Pfade einzutragen sind, auf die ein Zugriff möglich sein soll. Einstellungen müssen hier nur bei Bedarf vorgenommen werden.

# *2.3 Schnelle Hilfe*

Über die Eingabe "*help* Befehlsname*"* erhält man direkt im Command Window Informationen zu einem Matlab-Befehl. Außerdem gibt es natürlich auch die übliche Hilfefunktion über das Auswahlmenü. Hier findet man häufig ausführlichere Informationen.

# **3 Grundelemente und -funktionen von Matlab**

# *3.1 Variablen*

Variablen müssen normalerweise nicht gesondert deklariert werden. Sie werden durch eine Wertzuweisung erzeugt und sind automatisch vom Typ des ihnen zugewiesenen Wertes. Z.B.

 $>> a = 5$  $a =$ 5

oder:

```
>> b = 'teststring' 
h =teststring
```
Selbstverständlich kann der Wert einer Variablen einer anderen Variablen übergeben werden:

```
\Rightarrow a = b
a =teststring
```
#### **Beachte:**

Nach jeder Befehlseingabe wird direkt unter der Befehlszeile das Ergebnis der Befehlsauswertung angezeigt. Durch ein Semikolon am Ende des Befehls kann diese Anzeige unterdrückt werden.

>> a = 5**;**

### *3.2 Ausführen von Rechenoperationen*

Rechenoperationen können auf Variablen oder auch auf Zahlenwerte angewendet werden:

```
>> c = a * 5c = 25 
\geq a+c
ans = 
     30
```
#### **Beachte:**

Wird das Ergebnis einer Befehlseingabe vom Benutzer nicht explizit einer Variablen zugeordnet, so wird es von Matlab standardmäßig der Variablen *ans* (**ans**wer) zugewiesen. Auf *ans* kann der Benutzer wie auf jede andere Variable zugreifen:

```
>> 17 
ans = 17 
\gg 2*ans
ans =34
```
### *3.3 Rechnen mit Vektoren und Matrizen*

Eine der großen Stärken von Matlab ist seine matrizenorientierte Arbeitsweise.

Matrizen (und damit auch Vektoren) können, genau wie skalare Zahlenwerte, als Variablen gespeichert werden:

```
\Rightarrow A = [3 2 4; 1 3 2; 6 4 2]
A =\begin{array}{cccc} 3 & 2 & 4 \\ 1 & 3 & 2 \end{array}3
      6 4 2 
\Rightarrow B = [1, 3; 4, 2; 1, 7]
B = 1 3 
      4 2 
      1 7 
>> y = [7 8 9] 
y = 7 8 9
```
Bei der Eingabe werden die Elemente einer Zeile durch *Kommas oder Leerzeichen* voneinander getrennt. Durch Semikolon werden die Zeilen voneinander getrennt.

Es gibt darüber hinaus viele verschiedene Möglichkeiten, Matrizen aufzustellen. Z.B.:

```
>> zeros(2,3); % Matrix mit Null-Einträgen; mit 2 Zeilen und 3 Spalten 
>> ones(5,4); % Matrix mit Eins-Einträgen; mit 2 Zeilen und 3 Spalten
>> eye(5); % Einheitsmatrix mit 5 Zeilen (und Spalten)
```
>> 1:5; % Zeilenvektor mit den Einträgen 1, 2, 3, 4, 5 >> 1:0.5:5; % Zeilenvektor mit den Einträgen 1, 1.5, 2, 2.5, … , 4.5, 5

**Beachte:** Kommt in der Befehlszeile ein Prozentzeichen **(%)** vor, so wird der dahinter stehende Text als Kommentar interpretiert und dementsprechend ignoriert.

Auf die einzelnen Elemente der Matrizen kann folgendermaßen zugegriffen werden:

```
>> A(3,1)ans = 
       6
```
 $\rightarrow$  Element der 3. Zeile und der 1. Spalte von A.

Man kann auch komplette Zeilen oder Spalten als Vektoren herausgreifen. Hier zum Beispiel die zweite Zeile von B:

```
>> B(2,:)ans = 4 2
```
Die "Größe" einer Matrix (also die Zeilen und Spaltenzahl) erhält man mit dem Befehl *size()*:

```
>> size(A) 
ans = 3 3
```
Die "Länge" eines Vektors kann entsprechend über den Befehl *length()* ermittelt werden:

```
>> length(y) 
ans =\overline{\mathbf{3}}
```
Mit Matrizen können Rechenoperationen in derselben Weise ausgeführt werden, wie mit skalaren Größen:

```
>> A*Bans = 
    15 41 
    15 23 
    24 40
```
Es müssen dabei lediglich die üblichen Regeln der Matrizenrechnung berücksichtigt werden, z.B. bezüglich der Zeilen- und Spaltenzahl bei der Multiplikation.

Die Transposition einer Matrix (eines Vektors) wird durch ein angehängtes Apostroph erreicht:

```
>> y_column = y' 
y_column = 
       7 
       8 
       9
```
Will man die Rechenoperationen nicht im Sinne der Matrizenrechnung, sondern Elementeweise ausführen, so muss vor das Operatorzeichen in der Regel ein Punkt eingefügt werden:

```
>> A .* [1 2 5; 3 3 4; 0 1 0] 
ans = 
    3 4 20 
     3 9 8 
     0 4 0
```
**Beachte:** Eine Übersicht über die verfügbaren Operationen erhält man z.B. mit dem Befehl "*help* \*"

Eine typische Anwendung der Matrizenrechnung ist das Lösen von linearen Gleichungssystemen der Form *Ax* = *y* . Die Matrix *A* sei hierbei regulär und quadratisch und *y* sei ein bekannter Spaltenvektor. Der unbekannte Spaltenvektor *x* kann dann einfach bestimmt werden mittels des Befehls

 $\Rightarrow$   $x = A\&V'$  $x =$  -0.2381 2.1905 0.8333

Der weiter oben definierte Vektor y muss hier transponiert werden, um einen Spaltenvektor zu erhalten.

Die komfortable Handhabung von Matrizen und Vektoren kommt in der *Regelungstechnik* insbesondere bei Entwürfen und Analysen im Zustandsraum zum Einsatz. Die Eigenwerte der quadratischen Dynamikmatrix *A* einer Zustandsdifferentialgleichung  $\dot{x}(t) = Ax(t) + bu(t)$  können beispielsweise mit dem Befehl

```
\Rightarrow eig(A)
ans = 
      8.9291 
     -2.6826 
      1.7534
```
bestimmt werden.

# *3.4 Visualisierung*

Eine weitere Stärke von Matlab ist die grafische Veranschaulichung von Messdaten. Es steht hierzu eine Vielzahl von verschiedenen Darstellungsmöglichkeiten zur Verfügung.

Am häufigsten verwendet wird die Darstellung von zeitabhängigen Messreihen im zweidimensionalen Koordinatensystem. Diese wird mit dem Befehl *plot()* ausgeführt. Im Folgenden wird eine mögliche Anwendung dieses Kommandos mit vollständiger Beschriftung des erstellten Koordinatensystems gezeigt:

```
>> t = -10:0.1:10; % t sei ein Vektor mit den Einträgen -10, -9.9, -9.8, ... 9.9, 10 
>> x = sin(t); \% x ist ein Vektor, da der sin()-Befehl elementeweise ausgeführt wird
```

```
>> y = 0.5<sup>*</sup>cos(8<sup>*</sup>t); % y ist ebenfalls ein Vektor<br>>> plot(t, x, t, v); % Plot zeichnen
\Rightarrow plot(t, x, t, y);
>> grid on % Gitternetz einblenden 
>> title('harmonische Signale'); % Titel über das Koordinatensystem schreiben
>> legend('sin(t)', '0.5*cos(8*t)');% Kurven beschriften 
>> xlabel('t [sec]'); % x-Achse beschriften
>> ylabel('y'); % y-Achse beschriften
```
#### Ergebnis:

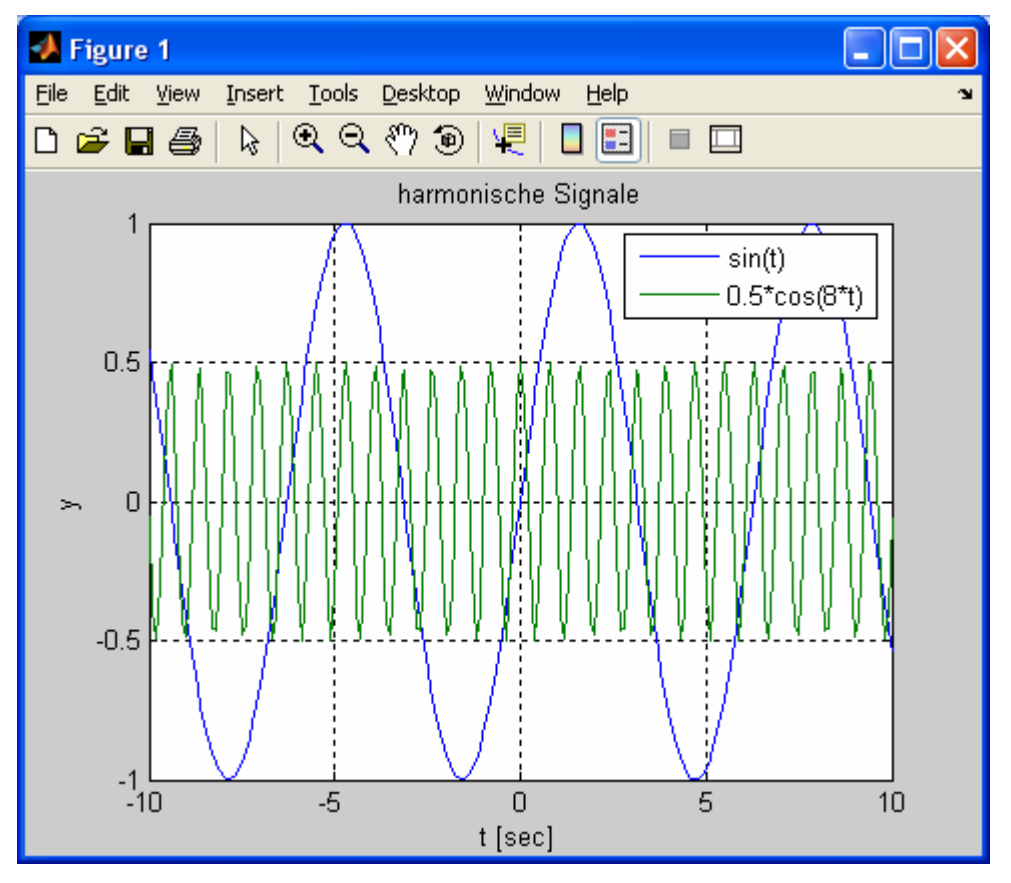

Der Plot wird automatisch in das Grafikfenster mit der Nummer 1 (Figure 1) gezeichnet. Will man weitere Plots gleichzeitig in verschiedenen Fenstern anzeigen, so muss man für jeden zusätzlichen Plot explizit ein neues Grafikfenster öffnen. Z.B.:

```
>> figure(2); 
>> plot(t, x.*y);
```
Für logarithmische Skalierungen der Achsen stehen die Plot-Befehle *semilogx()*, *semilogy()* und *loglog()* zur Verfügung.

Ebenfalls häufig gewünscht ist die Anzeige von Messdaten in Abhängigkeit von zwei unabhängigen Größen, so dass sich eine dreidimensionale Darstellung ergibt. Eine Ausgabe dieser Art kann folgendermaßen erreicht werden:

```
x_vec = -5:0.01:5; % Vektor der ersten unabhängigen Variablen 
y_vec = -5:0.01:5; \% Vektor der zweiten unabhängigen Variablen
vec_ones_x = ones(1, length(y_vec)); % Vektor mit 1-Elementen, Länge wie y_vec
vec_ones_y = ones(1, length(x_vec)); % Vektor mit 1-Elementen, Länge wie x_vec
x_arr = vec_ones_x' * x_vec; % dyadisches Produkt -> Matrix x_arr
y_arr = y_vec' * vec_ones_x; % dyadisches Produkt -> Matrix y_arr
```
% x\_arr und y\_arr werden jetzt für die unabhängigen Variablen x und y in die darzustellende Funktion eingesetzt:

mesh(x\_vec, y\_vec, sin(x\_arr.\*y\_arr/5)); % 3d-Plot zeichnen!

title('3D-Darstellung mit dem Befehl mesh()'); % Überschrift setzen xlabel('x'); % x-Achse beschriften ylabel('y'); % y-Achse beschriften zlabel('sin(x\*y/5)'); % z-Achse beschriften

Ergebnis:

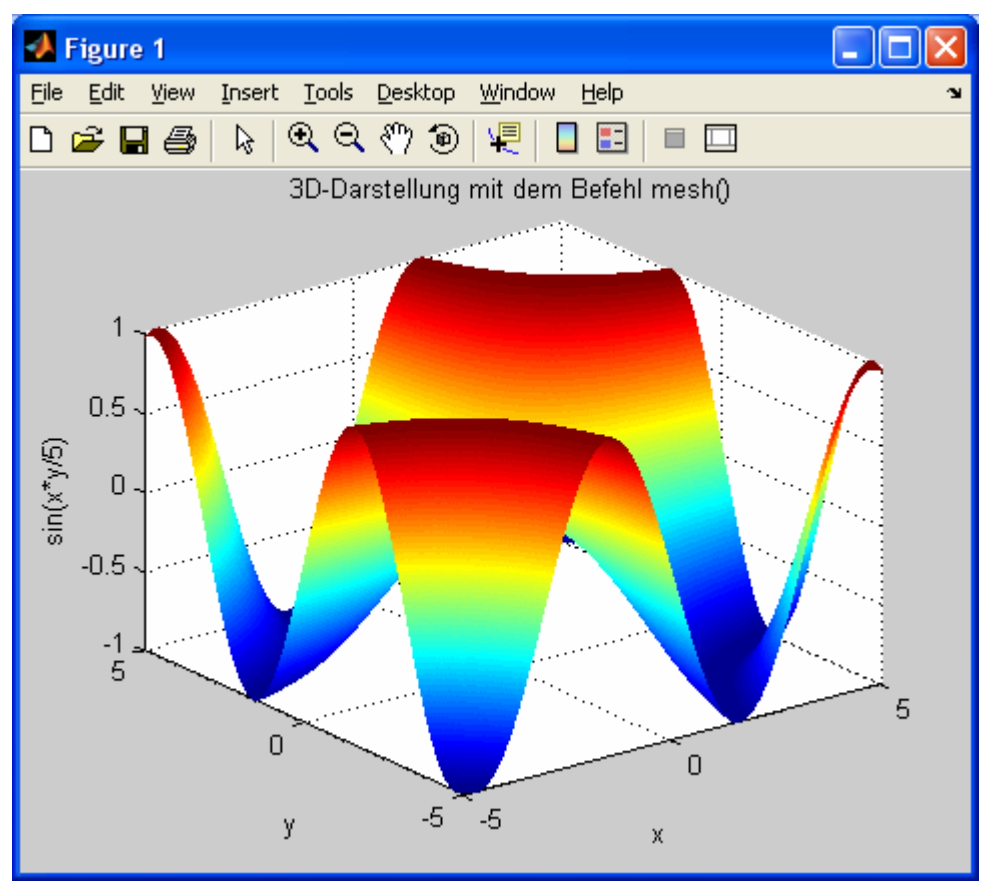

In ähnlicher Weise ist die Darstellung von 3D-Plots auch mit den Befehlen *surface()* und *plot3()* möglich.

# **4 Erstellen größerer Programmstrukturen**

## *4.1 Skripte und Funktionen*

Für größere Rechenaufgaben und häufig wiederkehrende Befehlsfolgen können mehrere Matlab-Befehle in einer Textdatei mit der Extension *.m* zusammengefasst werden. Möglich ist dabei entweder die Form eines **Skripts** oder die einer **Funktion**.

Die unkompliziertere Variante ist das **Skript**. Bei diesem gibt es keinerlei Formalien zu beachten. Die Befehle des Skrips werden einfach in der Reihenfolge nacheinander abgearbeitet, in der sie in der Datei stehen. Skripte können vom Command Window aus aufgerufen werden. Für den Aufruf muss lediglich der Dateiname des

Skripts (ohne die Endung .m) über die Kommandozeile eingegeben werden. Alternativ ist auch ein Start über den Menüpunkt Debug  $\rightarrow \mathbb{R}$ un im Skriptfenster möglich.

**Funktionen** erfordern etwas mehr formalen Aufwand. Bei Ihnen wird am Anfang der Datei eine Definition der Funktion in der Form

function rueckgabevariable = funktionsname(var1, var2, …)

erwartet. Vorteil der Funktionen ist, dass Sie die Möglichkeit einer strukturierten Programmierung bieten. Die innerhalb der Funktion verwendeten Variablen sind nur lokal gültig (sofern nicht anders deklariert). Außerdem können Variablen aus der übergeordneten Programmstruktur nicht verändert werden.

Eine neue Skript- oder Funktionsdatei kann über den Menüpunkt *file* → *new* <sup>→</sup> *M-file* von der Matlab-Benutzeroberfläche aus geöffnet werden.

#### **Beachte:**

Matlab arbeitet als Interpreter und nicht etwa als Compiler, wie es z.B. bei der Programmiersprache C der Fall ist. Dem zu Folge werden zu Matlab-Skripten oder - Funktionen keine Maschinencode-Dateien erstellt. Die Befehlsfolgen werden vielmehr bei jedem Aufruf neu "interpretiert".

## *4.2 Befehle zur Flusskontrolle*

In Matlab können, ähnlich wie in den meisten anderen Programmiersprachen, Strukturbefehle wie *if*, *case* oder *for* verwendet werden (Einzelheiten zur Syntax: Siehe Matlab-Hilfe). Eingesetzt in Matlab-Routinen erlauben diese Kommandos den Aufbau von komplexen Programmenstrukturen.

## *4.3 Beispielroutinen*

### **4.3.1 Beispiel für ein selbst geschriebenes Matlab-Skript**

```
% normal.m
% Erzeugt in einer Schleife wiederholt einen Vektor mit normalverteilten 
% Einträgen. Die Verteilung der Einträge wird jeweils in einem Histogramm 
% angezeigt. 
figure(1); % figure 1 erzeugen, bzw. in den Vordergrund stellen 
for t=1:30random vector = randn(100,1); % Vektor mit normalverteilten Zufallszahlen
 hist(random vector, 20); % Histogramm anzeigen
  title(['Nummer ', num2str(t)]); % Titelanzeige
  pause(0.2); % 0,2 sec anhalten
end %for
```
Der Aufruf des Skripts erfolgt mit der dem Befehl *normal*.

### **Beachte:**

Die Kommentarzeilen, die am Anfang des Skripts stehen, sind automatisch auch der Hilfetext, der ausgegeben wird, wenn man den Befehl *help normal* eingibt. Der Hilfetext endet mit der ersten Zeile, die nicht mit einem Prozentzeichen beginnt.

### **4.3.2 Beispiel für eine selbst geschriebene Matlab-Funktion**

```
% mittelwerte.m 
% Berechnet für einen beliebigen Vektor x_vec das arithmetische 
% und das geometrische Mittel seiner Einträge. Die Rückgabe der Ergebnisse 
% erfolgt in einem Vektor. 
%
% Def.: [arithm_mittel geom_mittel] = mittelwerte(x_vec) 
function [arithm_mittel geom_mittel] = mittelwerte(x_vec)
arithm mittel = sum(x \text{ vec})/length(x \text{ vec});
geom mittel = prod(x \text{ vec})^(1/length(x \text{ vec}));
```
Der Aufruf dieser Funktion erfolgt in der Art

```
>> [m_arith m_geom] = mittelwerte([1 2 3 4 5]) 
m arith =
      3 
m_geom = 
     2.6052
```
### *4.4 Speichern und Laden von Daten*

Mit den Befehlen *save* und *load* kann eine Datensicherung und -wiederherstellung schnell und komfortabel durchgeführt werden.

Eine Speicherung der Variablen *A* und *x* in der Datei *A\_x\_file.mat* wird zum Beispiel durch das Kommando

>> save A\_x\_file A x

erreicht. Die Datei wird im aktuellen Arbeitsverzeichnis angelegt.

Über den Befehl

>> load A\_x\_file

werden die abgelegten Variablen A und x dann wieder in den Workspace von Matlab geladen.

Wird der Befehl save ohne Angabe von Variablenbezeichnungen ausgeführt, also z.B.

>> save all variables file ,

so werden alle Daten gespeichert, die sich aktuell im Workspace befinden.

# **5 Weitere Informationsquellen**

- über das Help Menü in der Matlab-Benutzeroberfläche
- auf der Hersteller-Homepage *www.mathworks.de*
- auf Seiten im Internet, die man z.B mit der Suchaufforderung "Matlab" und "Einführung" oder "Tutorial" finden kann

**Beispiele** zur Anwendung von Matlab erhält man über den Menüpunkt Help → Demos in der Matlab-Benutzeroberfläche.